# 使いかたガイド ~ Blu-rayドライブ ~

### 付属のCyberLink Blu-ray Disc Suiteを使って、以下のように操作を行えます。

#### 35011037 ver.01 1-01 C10-015

注意 本紙に記載の手順は、操作の一例です。各ソフトウェアの使いかたは、ソフトウェアのマニュアルやヘルプをご参照ください。 (次ページ「CyberLink Blu-ray Disc Suiteについて」参照)

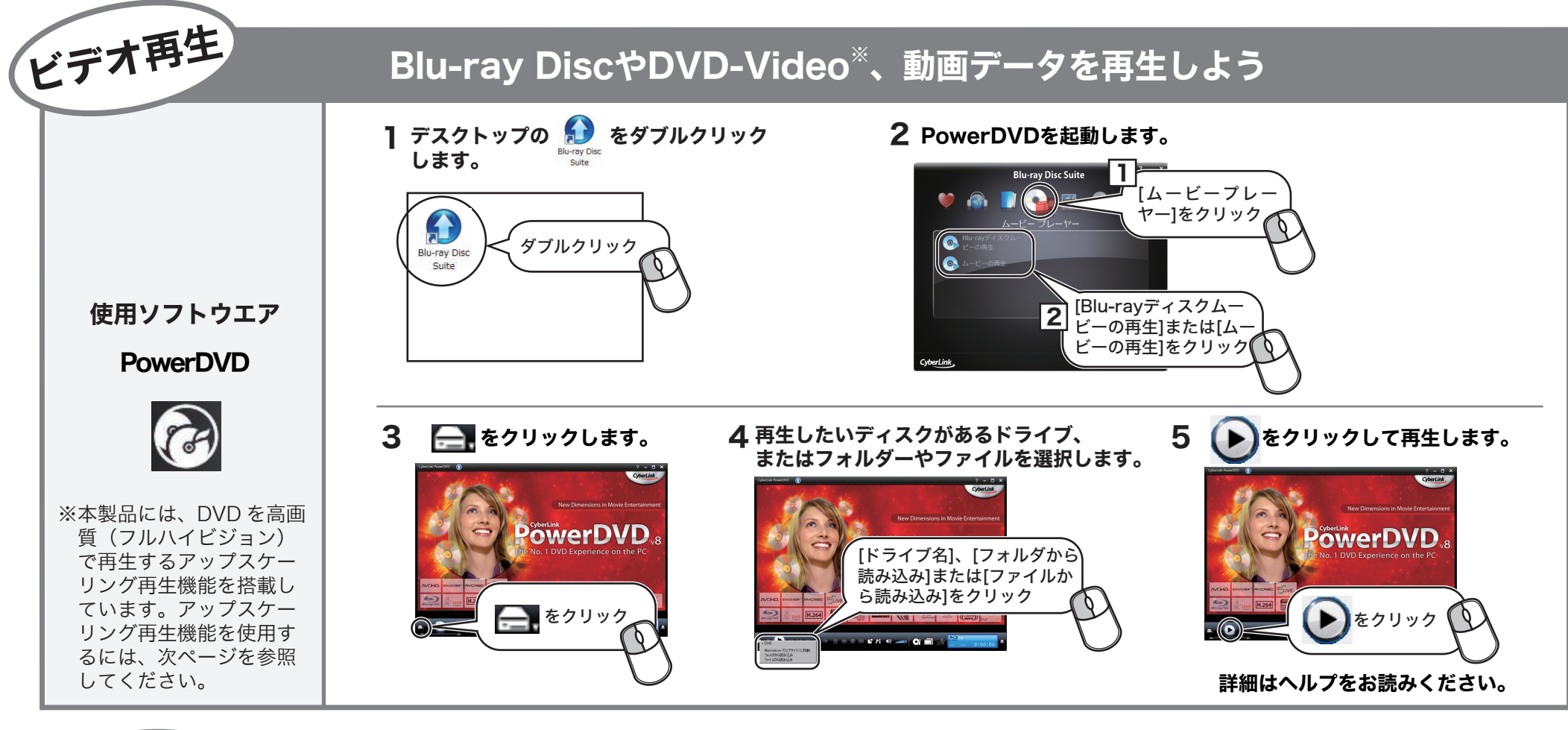

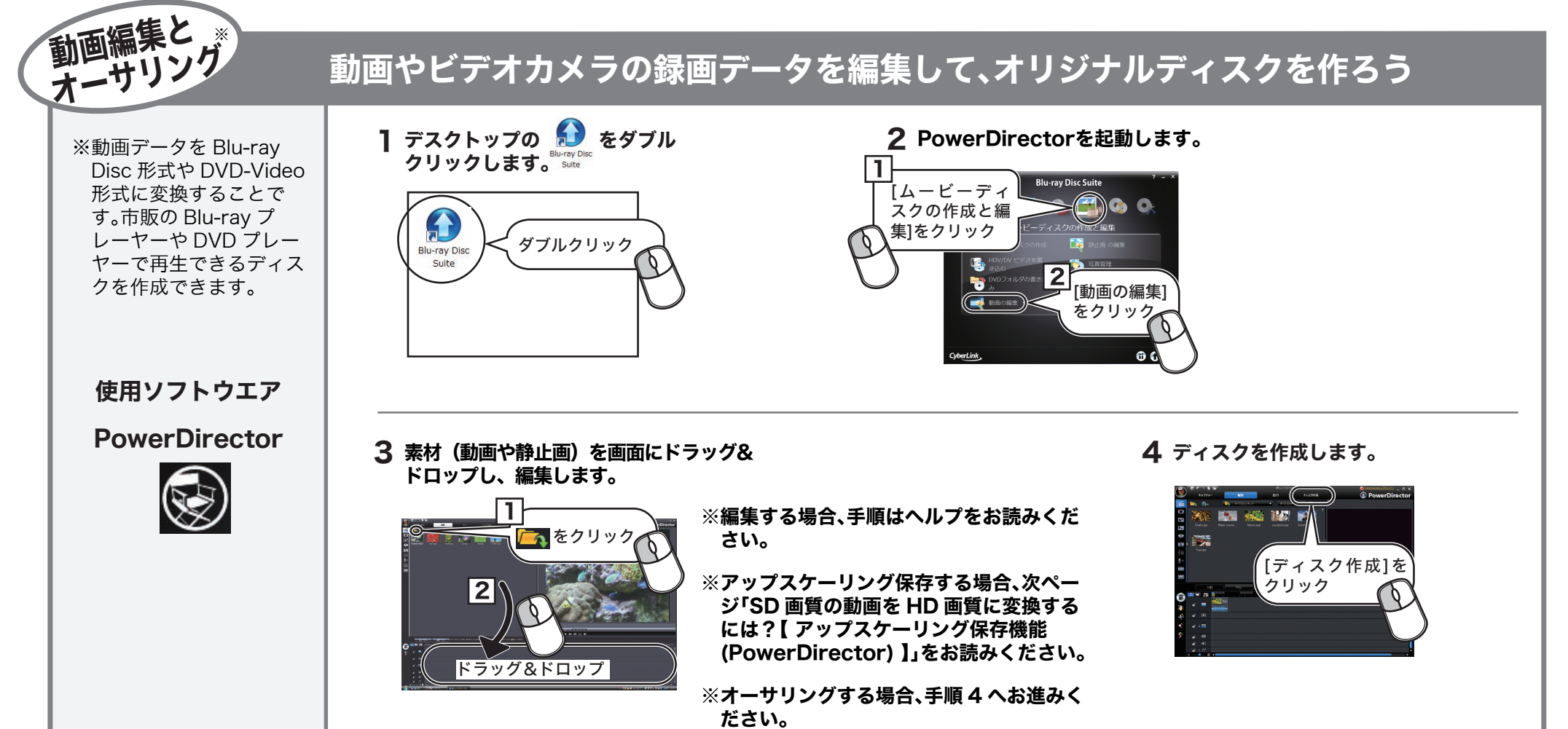

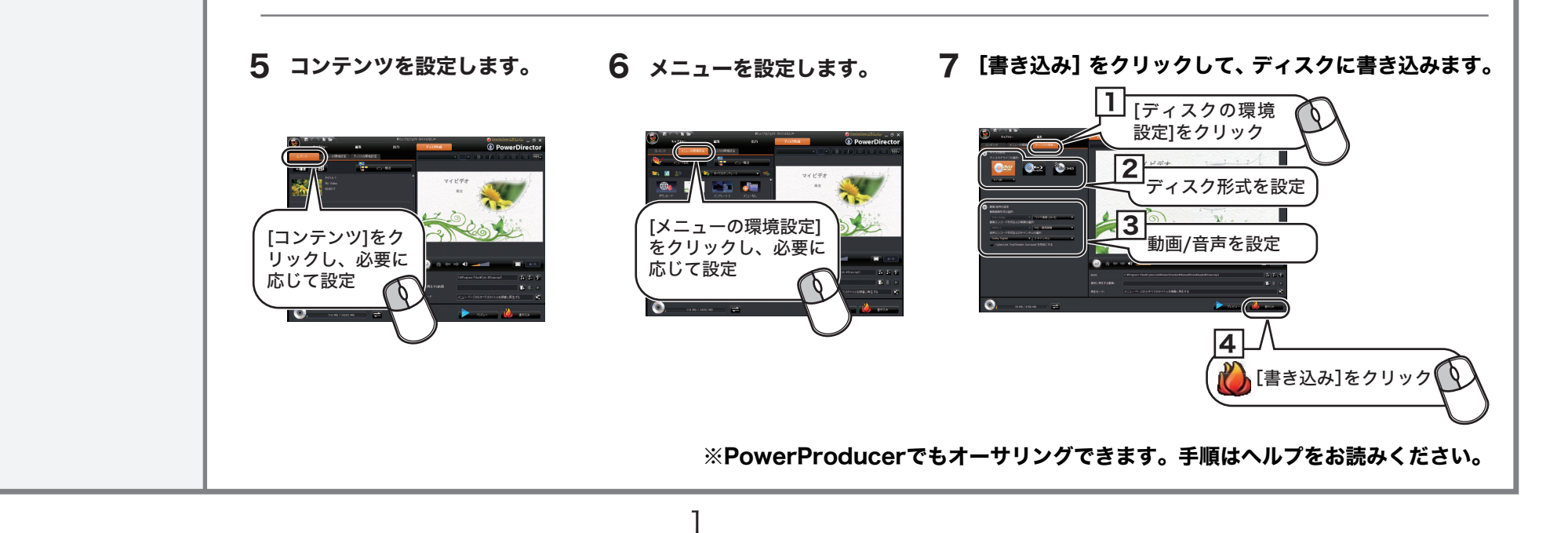

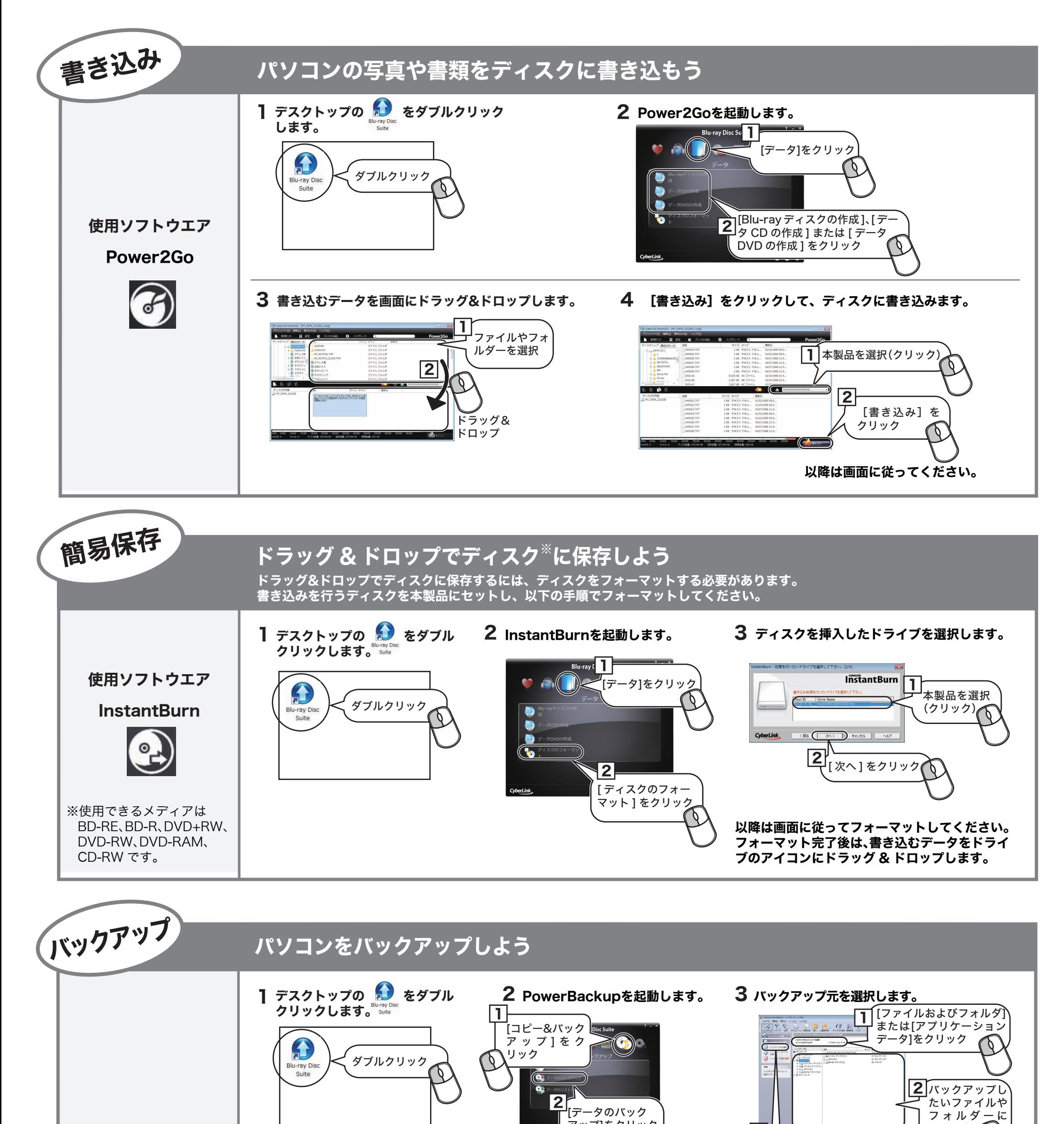

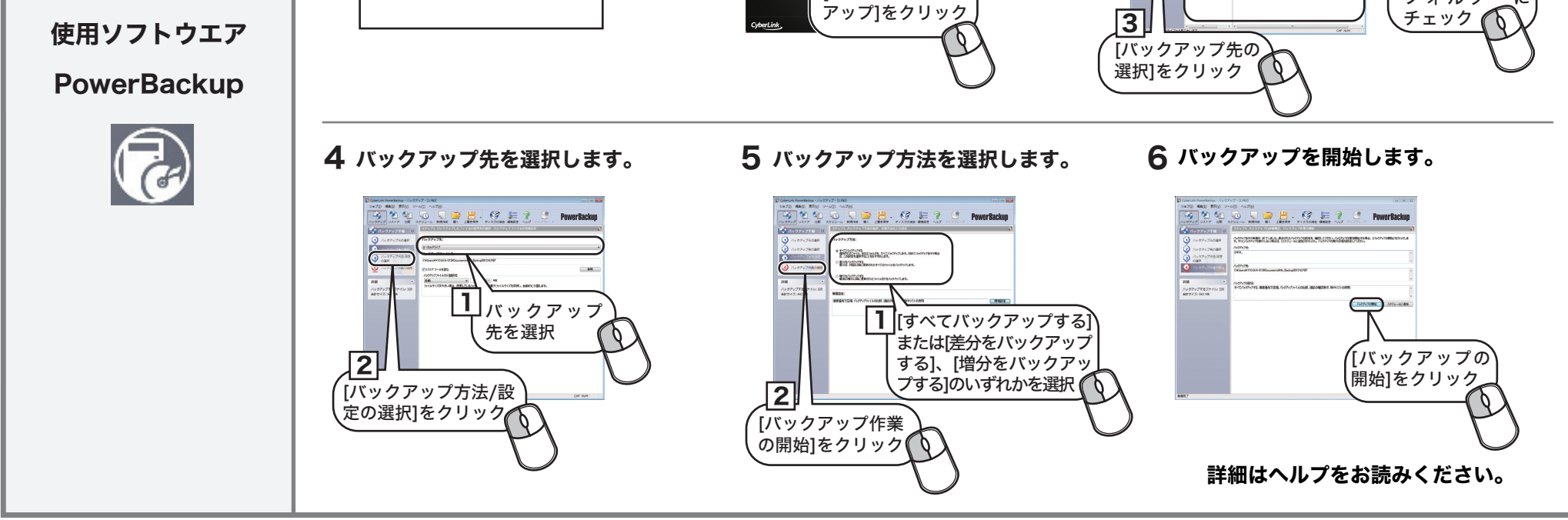

#### 本紙では、CyberLink Blu-ray Disc Suiteに収録されたソフトウェアの概要を ご案内します。詳細は、各ソフトウェアのマニュアルやヘルプをご参照ください。

# CyberLink Blu-ray Disc Suite について

[ヘルプ]-[ヘルプ]をクリック すると、ヘルプが表示されます。

画面の [ ? ] または [ ヘルプ ] をクリックするか、[ スタート ] ー [ (すべての) プログラム ]ー [CyberLink Blu-ray Disc Suite]-[(ソフトウェア名)] にあるヘルプやマニュアルを参照してくだ さい。

#### ■ソフトの画面から表示させる場合

#### ※画面はPower2Goの場合の例です。

\* お気に入りのメニューは、ご自分で設定できます。詳しくは、画面右上の  $\Box$  を クリックし、ヘルプを参照してください。

### 使いかた(マニュアルやヘルプの表示方法)

[ スタート ] ー [(すべての)プログラム ]-[CyberLink Blu-ray Disc Suite]-[(ソフトウェ ア名)] にあるヘルプやマニュアルを選択します。

2

 $\bullet$  $\bullet$ 

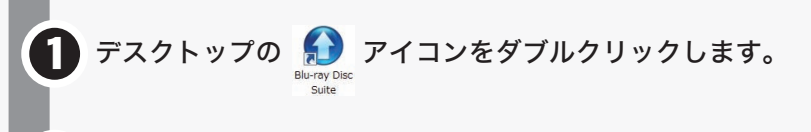

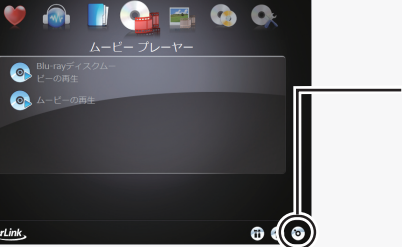

**Blu-ray Disc Suite** 

※画面上のアイコンからジャンルを選んでソフトウェアを起動することもできます。

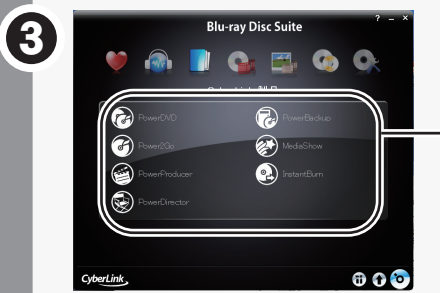

## 起動方法

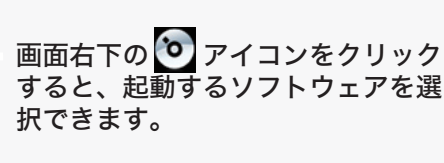

ソフトウェアが起動します。以降は、ソフトウェアのヘルプやマニュアル を参照して操作を行ってください。 ソフトウェアのヘルプやマニュアルの表示方法は、下の「使いかた(マ ニュアルやヘルプの表示方法)」を参照してください。

画面の[?]または[ヘルプ]をクリックします。

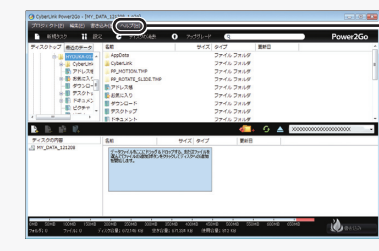

以下の手順で起動してください。

- CPRM保護されたディスクの再生、編集をするにはインターネット接続による認証が 必要です。
- 「1回だけ録画可能(コピーワンス)」データを録画した、または「ダビング10」で ムーブしたCPRM対応メディアの再生をデジタル出力(DVI/HDMI)するには、HDCP 対応VGAカードとHDCP対応モニターが必要です。

●画面は、お使いのOSによって異なります。 ●初めて起動する場合など、サイバーリンク社のユーザー登録画面が表示されることがあり ます。そのときは、画面に従ってユーザー登録してください。

# 注 意

起動するソフトウェアを選択します。 ※ソフトウェアの概要は、右にある「ソ フトウェアの概要」を参照してくださ い。

### 重 要

Blu-ray メディアの映像編集 / 鑑賞をするには、パソコンの OS や CPU などに制限があり ます。詳しくは、仕様をご確認ください。

※株式会社バッファローでは、CyberLink Blu-ray Disc Suiteに関するお問い 合わせは承っておりません。あらかじめご了承ください。 ※ソフトウェアのユーザー登録は必ず行ってください。

### CyberLink Blu-ray Disc Suiteのご質問、 お問い合わせ先

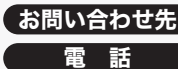

お問い合わせ先 サイバーリンク株式会社

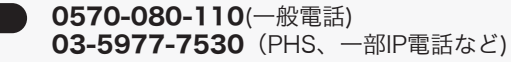

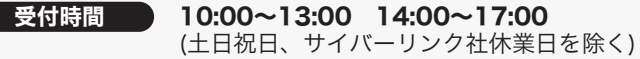

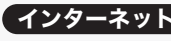

インターネット http://jp.cyberlink.com/support

CyberLink Blu-ray Disc Suite は、ディスクの再生、ディスクへの書き込み、映像編集など 各用途に適したソフトウェアを収録したソフトウェアパッケージです。ここでは、収録さ れたソフトウェアの概要を説明します。

### ソフトウェアの概要

- ※PSP®「プレイステーション・ポータブル」は、株式会社ソニー・コンピュータエンタテ インメントの登録商標です。
- ※本製品は、株式会社バッファローのオリジナル製品であり、株式会社ソニー・コン ピュータエンタテインメントのライセンス商品ではありません。
- ※PSPシステムソフトウェアは、随時提供するバージョンアップによって様々な機能追加 やセキュリティーの強化を行っております。お客様がお持ちのPSPバージョンをご確認 のうえ、常に最新版にアップデートしてご利用ください。PSPシステムソフトウェアの 情報やアップデート方法については株式会社ソニー・コンピュータエンタテインメント の商品情報ページ(www.jp.playstation.com/psp/)をご覧ください。
- ※iPodは、米国ならびにその他の国において登録されている米国アップルコンピュータ社 の商標です。

全つ映像をディスクに保存する(オリジナル映像ディスクの作成)、 DVD レコーダーで録画した映像を編集するには

# 注 意

#### 映像(映画など)ディスクの再生や、 DVD レコーダーなどで録画したディスクを再生するには

#### <PowerDVD(アップスケーリング再生対応)>

#### $\overline{G}$ パソコンのデータを自動的にバックアップするには

映像ディスクの再生ソフトウェアです。Blu-rayメディアの映像コンテンツや DVD-Video、市販のDVDレコーダーで録画したディスクの再生などを再生することがで きます。また、BD/DVDレコーダーで録画されたAVCREC形式のディスクの再生や、イン ターネットを使用してBDディスク(BD-Live付)のコンテンツにアクセスできるサービス 「BD-Live (Blu-ray Disc Profile 2.0)」、Intel、NVIDIA、ATIの各グラフィックカードに 最適化して低いCPU使用率でストレスのない影像を楽しむことができる「グラフィック ボードの再生支援機能(ハードウエアアクセラレーション)」に対応しています。

#### BD-Live (Blu-ray Disc Profile 2.0)について

本製品は、BD-Liveに対応しています。BD-Liveとは、Blu-rayディスクの新しい機能で、 インターネットを使用してBDディスク(BD-Live付)のコンテンツにアクセスできるサービ スです。 BD-Live対応ディスクで、多様な最新のコンテンツ(最新の予告編、BD-Liveだ けの特典やイベントなど)のダウンロードや、画期的なインタラクティブ機能を使ったコ ンテンツを鑑賞できます。使用方法は、BD-Live対応のディスクをご覧ください。

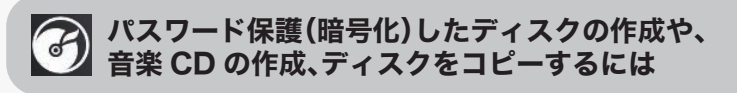

#### <Power2Go>

データディスクや音楽CDなどを作成するソフトウェアです。作成するディスクを暗号化す る機能も備えています。暗号化されたデータの読み出しにはパスワードが必要となるた め、万が一、紛失や盗難にあった場合でも外部へのデータ流出を防ぐことができます。

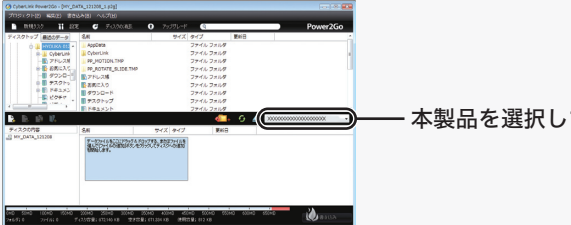

#### 映像の編集をしたり、SD 画質の映像を HD 画質にアップスケー リングして、AVCHD や Blu-ray ディスクの作成をするには

#### <PowerDirector(アップスケーリング保存対応)>

動画編集をしたり、市販のBlu-rayプレーヤーで再生可能なBlu-rayディスク(BDAV形式 やBDMV形式)の作成や、DVD-Videoなどの映像ディスクの作成ができるソフトウェアで す。AVCHD形式のハイビジョンDVDディスク作成も可能です。PSPやiPodで再生可能 なMPEG4ファイルの作成も可能です。

#### <PowerProducer>

高画質のハイビジョンデジタルビデオカメラで撮影したHD映像をキャプチャーしたり、市 販のBlu-rayプレーヤーで再生可能なBlu-rayディスク(BDAV形式やBDMV形式)の作成 や、DVD-Videoなどの映像ディスクの作成ができるソフトウェアです。AVCHD形式のハ イビジョンDVDディスク作成も可能です。

#### ■[スタート]メニューから表示させる場合

#### <PowerBackup>

データのバックアップソフトウェアです。起動ドライブの環境をバックアップすることも できます。バックアップするデータをDVDやCDに保存したいときにお使いください。

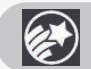

ビデオや写真のファイルを管理、編集するには

#### <MediaShow>

スライドショーを作成し、共有をするソフトウェアです。

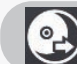

#### パソコンのデータをディスクに保存するには

#### <InstantBurn>

ハードディスクやUSBメモリーのようにファイル単位でデータを書き込むことができるソ フトウェアです。

本製品を選択してお使いください。

4

書き込み用ドライブにパソコン内蔵のドライブが設定されています。Power2Go Expressアイ コンを右クリックして、ドライブを変更してください。上のアイコンは、Eドライブが設定され ている場合の表示です。

Power2Go Expressを起動すると、データディスクの作成、音楽ディスクの作成、ムー ビーディスクの作成、ディスクのコピーがデスクトップのPower2Go Expressアイコン

から行えるようになります。Power2Go Expressは、[スタート]-[(すべての)プ ログラム]ー[CyberLink Blu-ray Disc Suite]-[Power2Go]-[Power2Go Express]の順に選択すると起動します。詳しくは、Power2Goのヘルプを参照してく ださい。

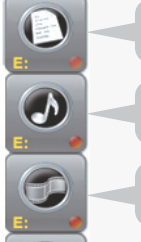

 $\mathbf{G}$ 

ディスクコピー用のアイコンです。このアイコンをダブルクリックすると、 ディスクコピーのメニューが表示されます。

#### ※●をクリックするとパソコン内蔵ドライブのトレイが出てくるときは?

映像ディスク作成用のアイコンです。ここに映像データをドラッグ & ドロップ し、アイコン右下の● をクリックすると、映像ディスクを作成できます。

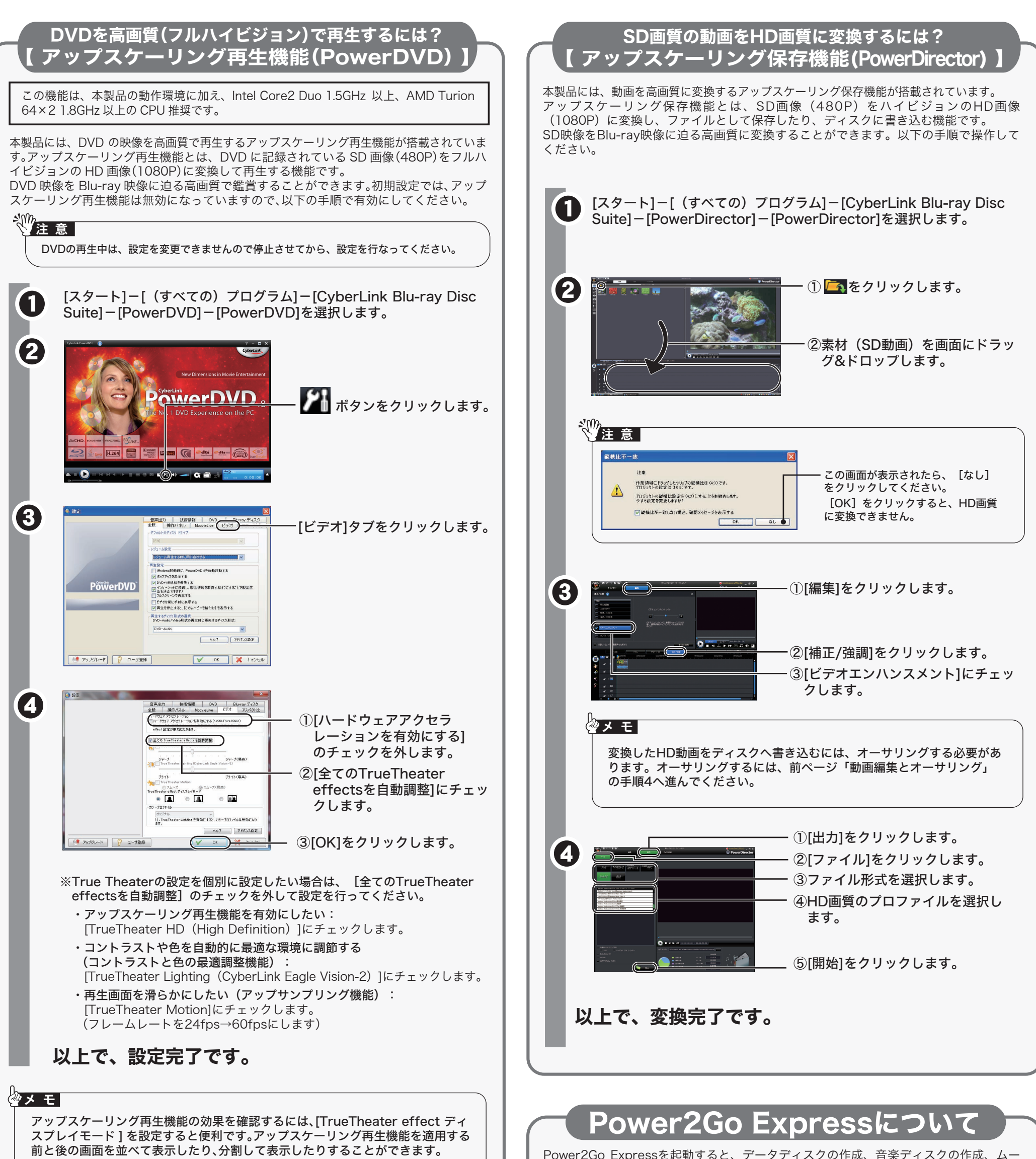

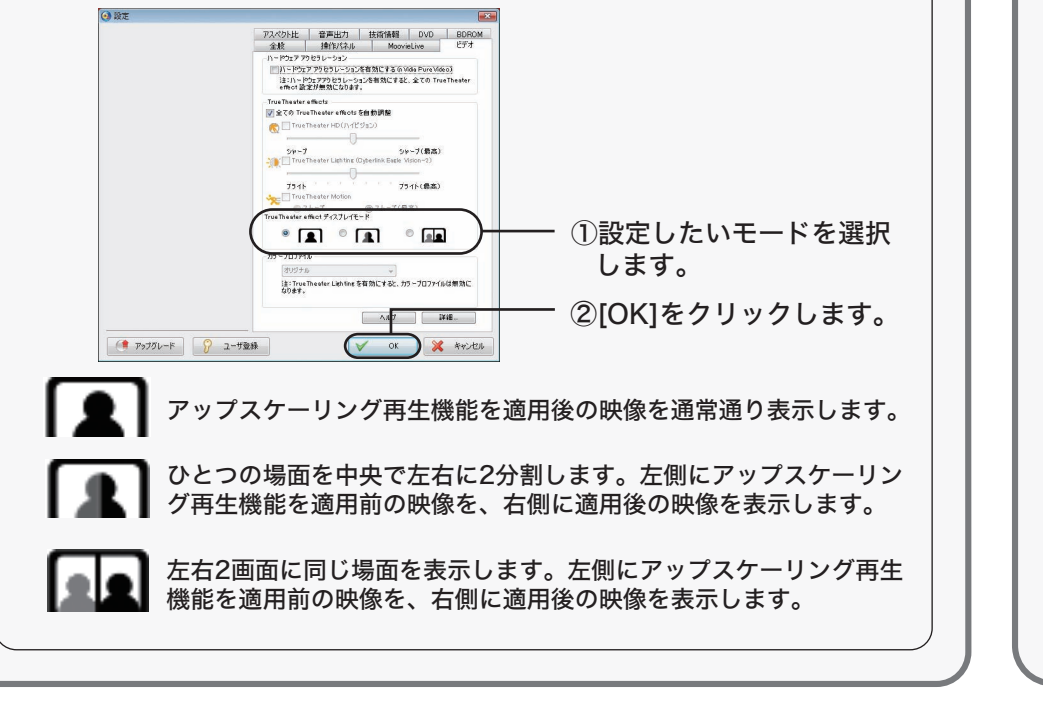

データディスク作成用のアイコンです。ここにデータをドラッグ & ドロップ し、アイコン右下の をクリックすると、データディスクを作成できます。

音楽ディスク作成用のアイコンです。ここに音楽データをドラッグ & ドロッ プし、アイコン右下の をクリックすると、音楽ディスクを作成できます。

本製品には、以下の機能があり、傷や汚れのついたメディアでも停止することなく読み取 りを行うことができます。

# PowerRead機能(PowerDVD)

DVD-Video再生時にメディアの読み取りエラーが発生した場合、再生を停止せずに次の データを読み取る機能です。DVDプレーヤーなどで停止してしまうメディアでも、停止 することなく再生を行うことができます。PowerRead機能は、PowerDVDで再生してい るときに自動的にONになります。

# PURE READ機能(Power2Go)

音楽CDの読み出しエラーが発生した場合、ディスク状況を自動判断、自動調整し、最 適な再読み取りを行うことで、エラーデータによるデータ補間の発生を低減する機能で す。よりオリジナルに近いデータの読み取りを行うことができます。PURE READ機能 は、Power2Go(ライティングソフトウェア)と連携して動作し、以下の3つの設定から 選択できます。設定を変更する場合は、Power2Goの画面で「プロジェクト」-「プリ ファレンス」を選択し、画面上にある「詳細」をクリックしてください。

・パーフェクトモード(PURE READ機能ON)

### 5 使いかたガイド ~ Blu-rayドライブ ~ 2009年9月11日 初版発行 発行/株式会社バッファロー

音楽CD読み取り中に傷や汚れによるリードエラー発生した場合、自動調整を行い、再 度読み取りを行います。一定回数行って読み取り不可能と判断した場合、エラーを返 し読み取り動作を停止します。同ディスクで再度読み取りを行う場合は標準モード、 もしくはマスターモードに設定を変更して再度読み取りをしてください。

・マスターモード(PURE READ機能ON)

音楽CD読み取り中、傷や汚れによるエラーが発生した場合、自動調整を行い再度読み 込みを行います。一定回数行って読み取り不可能と判断した場合、データの補間をし て読み取り動作を継続します。

・標準モード(デフォルト)(PURE READ機能OFF) 音楽CDの読み取り中、傷や汚れによるエラーが発生した場合、データの補間をして読 み取り動作を継続します。

# 傷や汚れのついたメディアの読み取りについて

全てのメディアに対して読み取りを保証するものではありません。

# 注 意

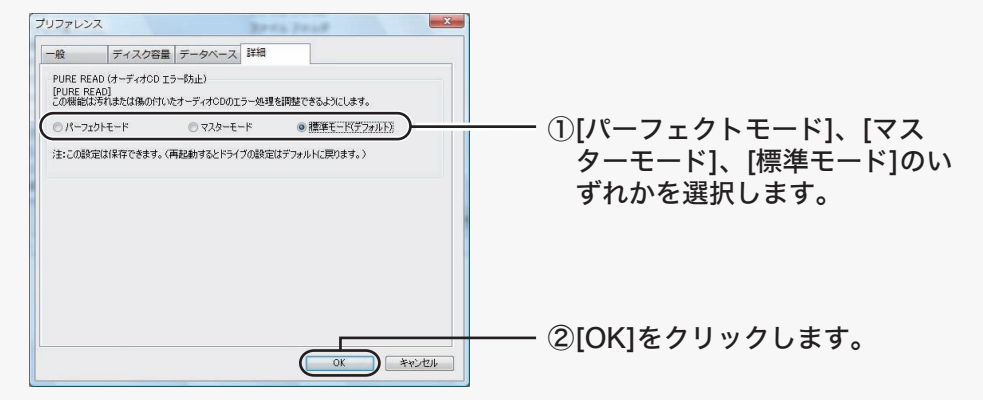